## Accessing Respondus on Campus Lab Computers:

- 1. Do not log into Canvas/Carmen from a web browser or link in a webpage. If you do, it will give you an error that Respondus cannot be installed.
- 2. Our labs have preinstalled Respondus links, that point directly to the instances of Canvas/Carmen that our campus uses.

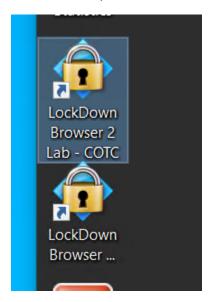

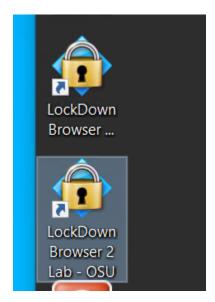

3. Once you click on the link, it will have you log in through the COTC or OSU login system (name-# or name.#, respectively).

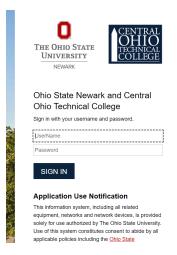

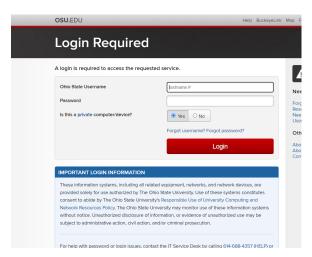

4. Navigate through Canvas/Carmen to find the test or quiz that requires Respondus and click into it from the newly opened lockdown browser window.